Apresentação do notebook Manual do utilizador

© Copyright 2008 Hewlett-Packard Development Company, L.P.

Microsoft e Windows são marcas registadas da Microsoft Corporation nos EUA. Bluetooth é uma marca comercial dos respectivos proprietários e é utilizada pela Hewlett-Packard Company sob licença. O logótipo SD é marca comercial do respectivo proprietário.

As informações aqui contidas estão sujeitas a alterações sem aviso prévio. As únicas garantias que cobrem os produtos e serviços da HP são estabelecidas exclusivamente na documentação de garantia que os acompanha. Neste documento, nenhuma declaração deverá ser interpretada como a constituição de garantia adicional. A HP não se responsabiliza por erros técnicos e editoriais ou por omissões neste documento.

Primeira Edição: Junho de 2008

Número de publicação do documento: 469012-131

### **Aviso de segurança**

**AVISO!** Para reduzir a possibilidade de lesões relacionadas com o calor ou o sobreaquecimento do computador, não utilize o computador ao colo nem obstrua as aberturas de ventilação. Utilize o computador apenas sobre superfícies planas e rijas. Não permita que outra superfície rija, tal como uma impressora opcional adjacente, ou uma superfície macia, tal como uma almofada, tapete ou roupa, bloqueiem a circulação de ar. Além disso, não permita que o transformador entre em contacto com a pele nem com superfícies macias, tais como travesseiros, tapetes ou roupas durante o funcionamento. O computador e o transformador estão em conformidade com os limites de temperatura das superfícies expostas ao utilizador definidos pelo International Standard for Safety of Information Technology Equipment (IEC 60950).

# Índice

### 1 Identificar hardware

### 2 Componentes

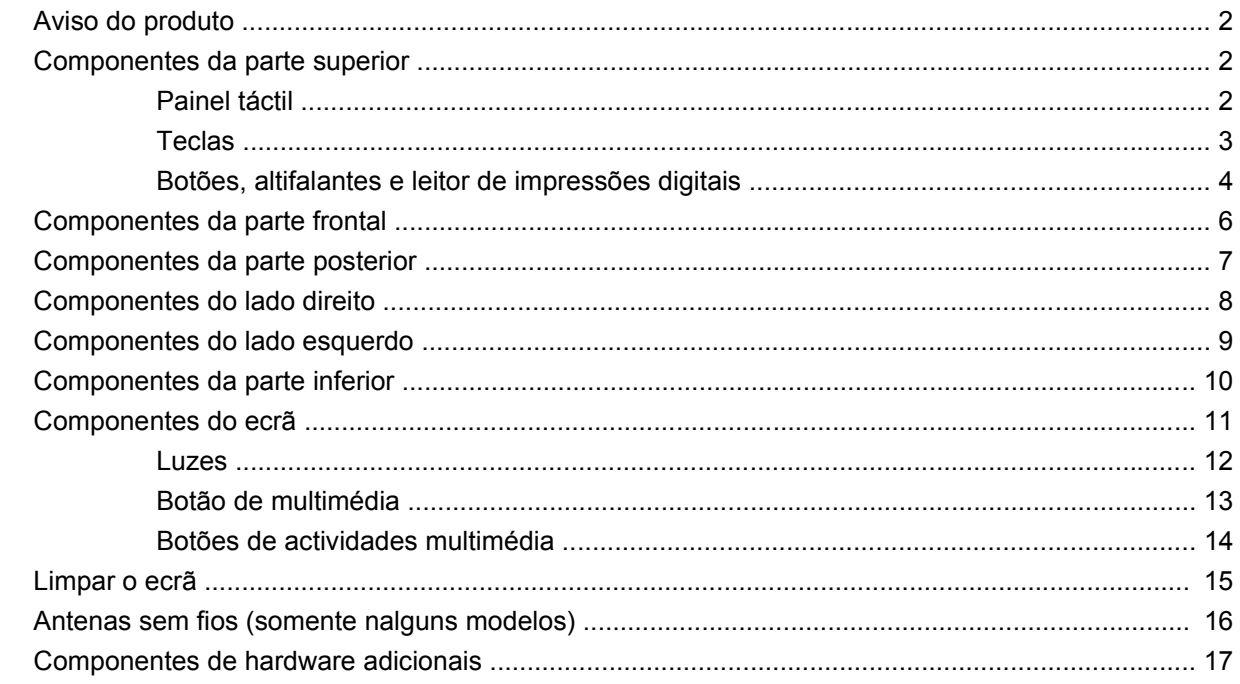

### 3 Etiquetas

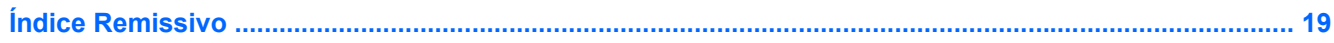

# <span id="page-6-0"></span>**1 Identificar hardware**

Para ver uma lista do hardware instalado no computador, siga estes passos:

- **1.** Seleccione **Iniciar > Computador > Propriedades**.
- **2.** No painel da esquerda, clique em **Gestor de Dispositivos**.

Também é possível adicionar hardware ou modificar configurações de dispositivos com o Gestor de Dispositivos.

**NOTA:** O Windows® dispõe da funcionalidade de Controlo de Conta de Utilizador para aumentar a segurança do seu computador. Poder-lhe-á ser pedida a sua permissão ou uma palavra-passe para tarefas tais como instalar software, executar utilitários, ou mudar predefinições do Windows. Consulte a ajuda do Windows para obter mais informações.

# <span id="page-7-0"></span>**2 Componentes**

## **Aviso do produto**

Este guia do utilizador descreve funções que são comuns à maioria dos modelos. Algumas funções poderão não estar disponíveis no seu computador.

## **Componentes da parte superior**

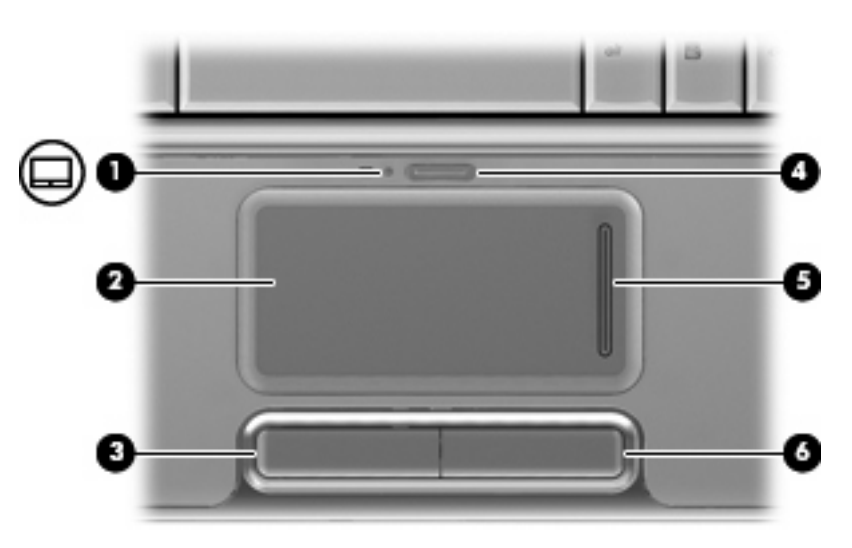

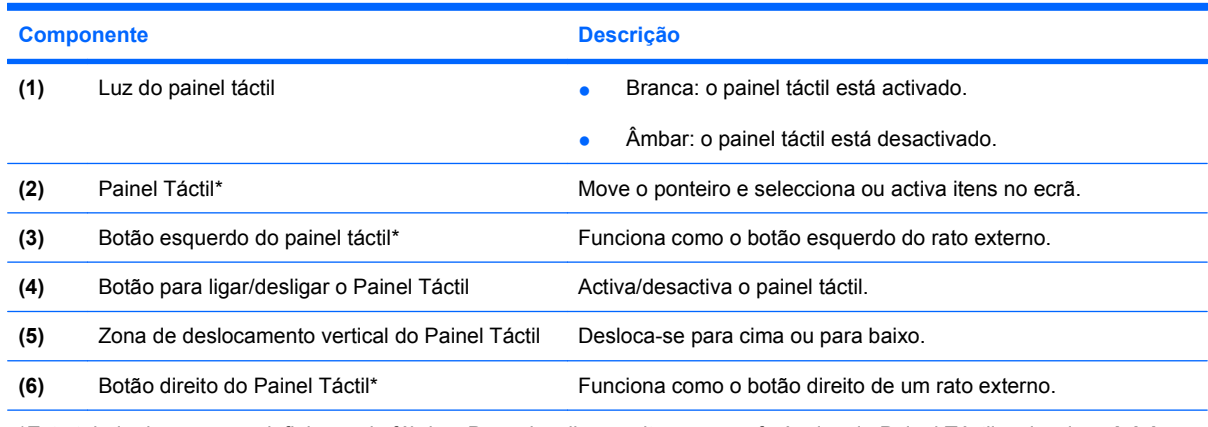

\*Esta tabela descreve as definições de fábrica. Para visualizar e alterar as preferências do Painel Táctil, seleccione **Iniciar > Painel de controlo > Hardware e Som > Rato**.

### **Painel táctil**

### <span id="page-8-0"></span>**Teclas**

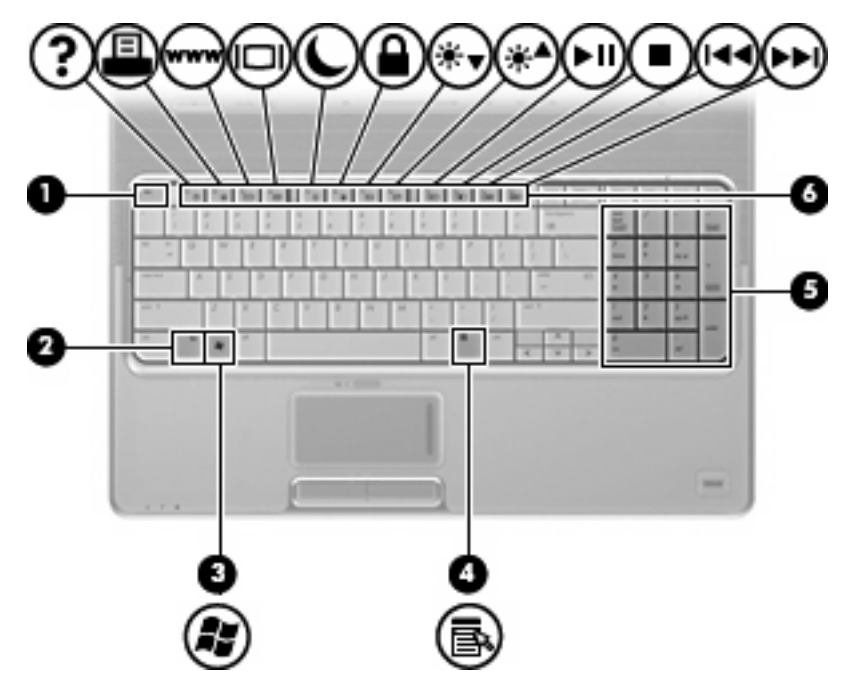

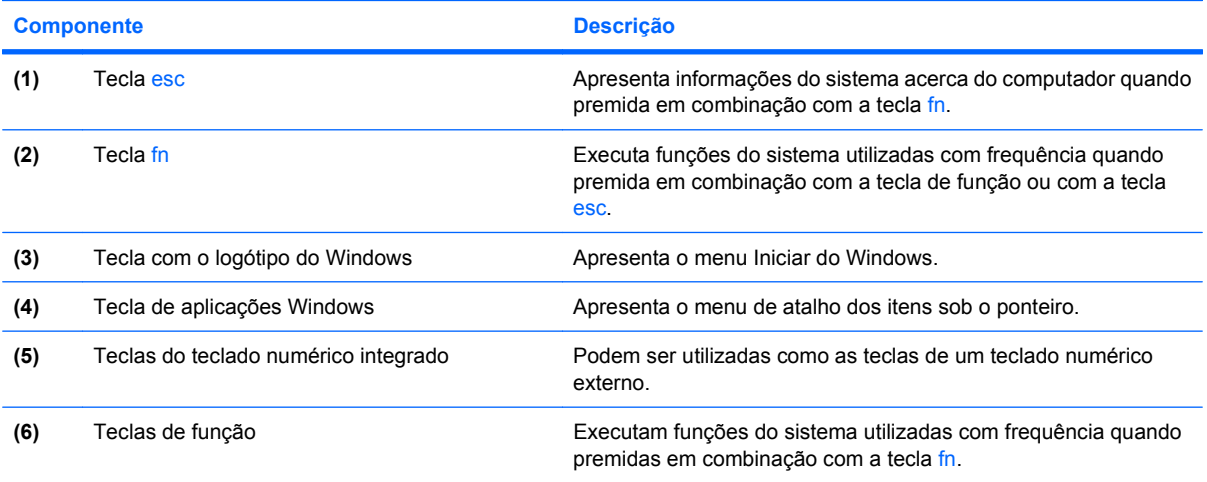

## <span id="page-9-0"></span>**Botões, altifalantes e leitor de impressões digitais**

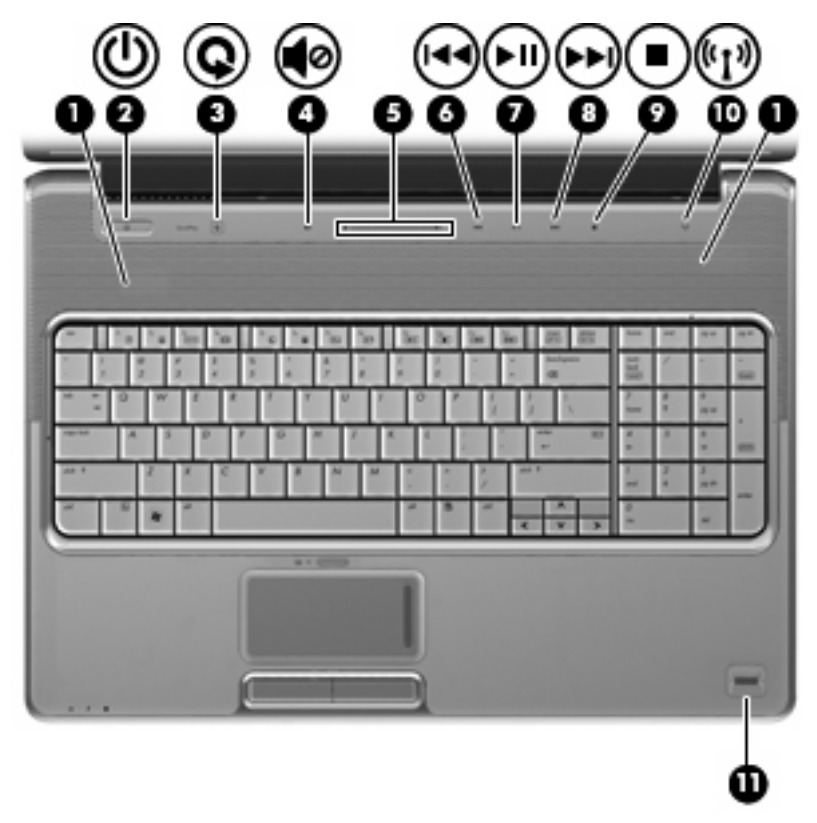

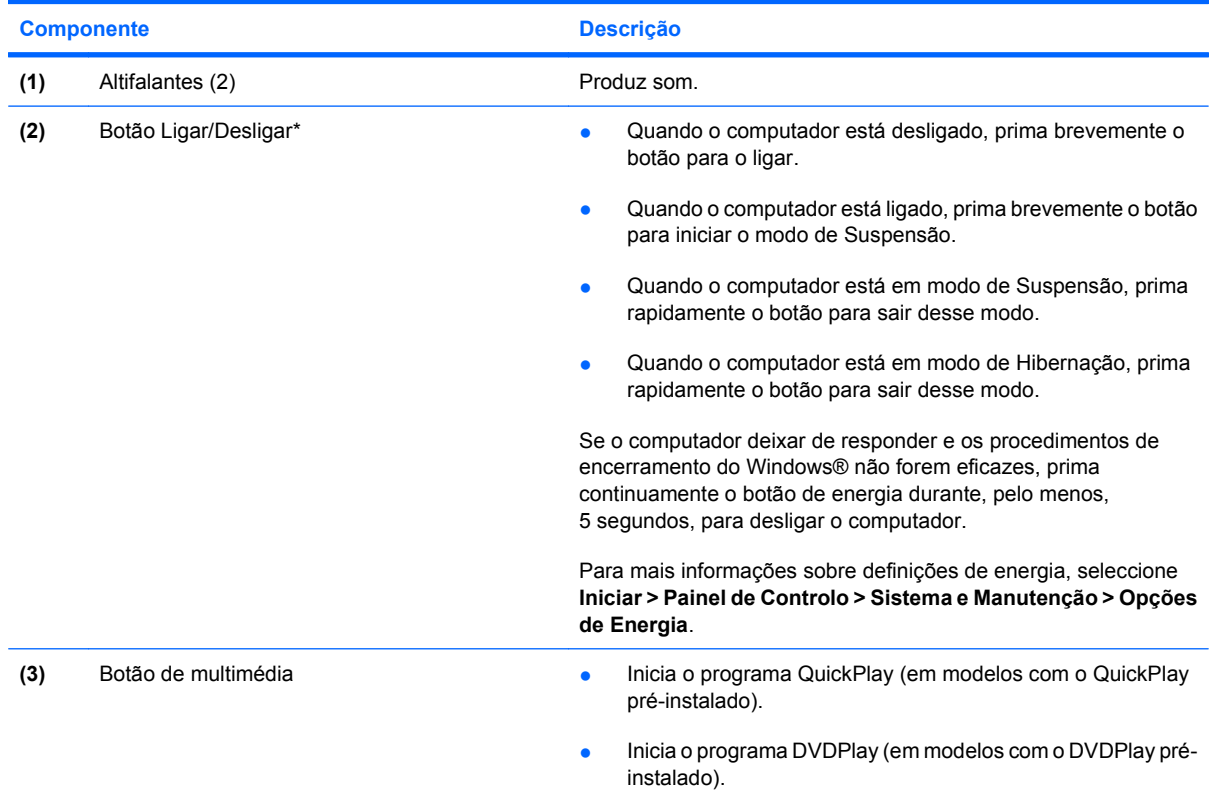

<span id="page-10-0"></span>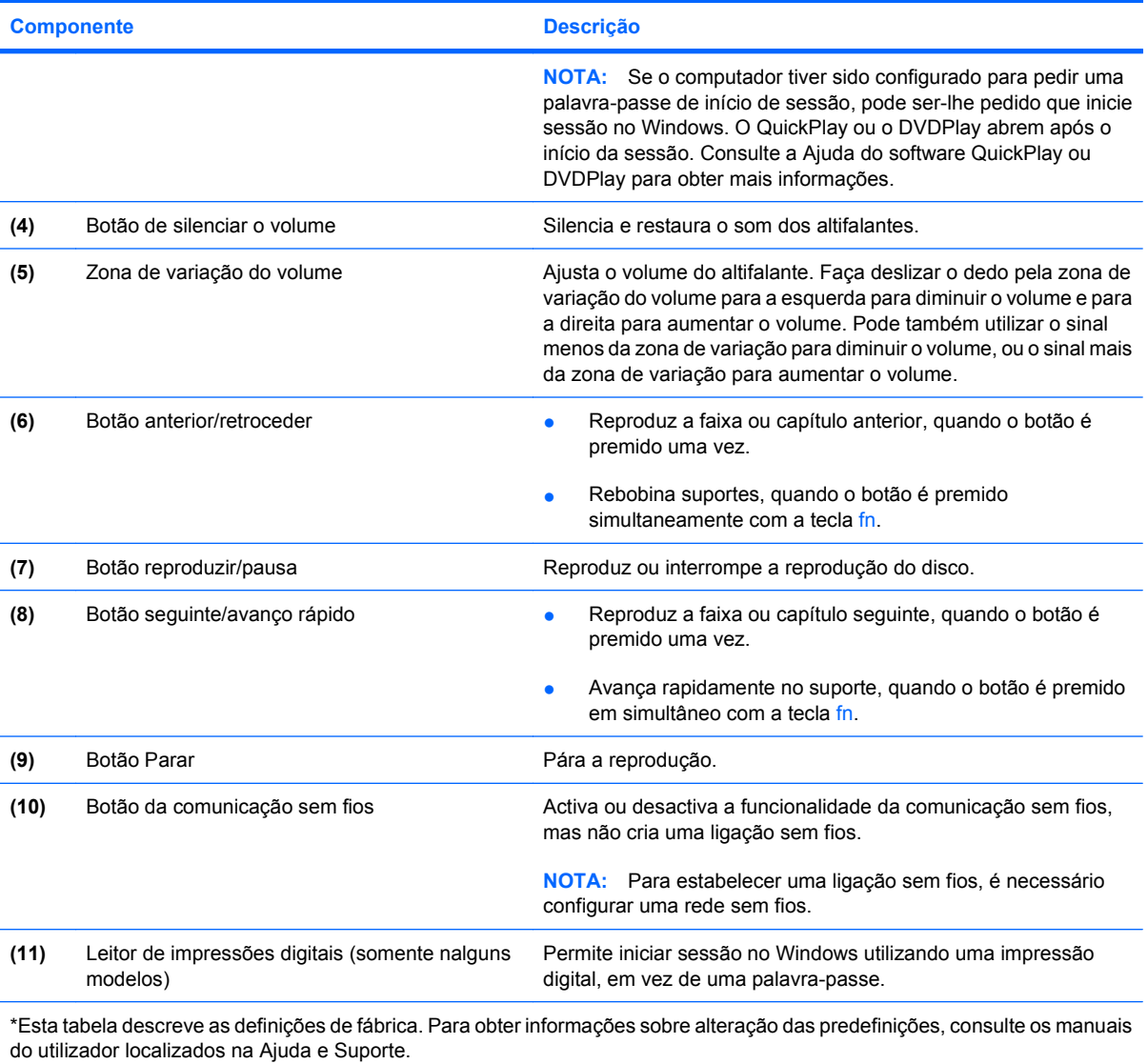

## <span id="page-11-0"></span>**Componentes da parte frontal**

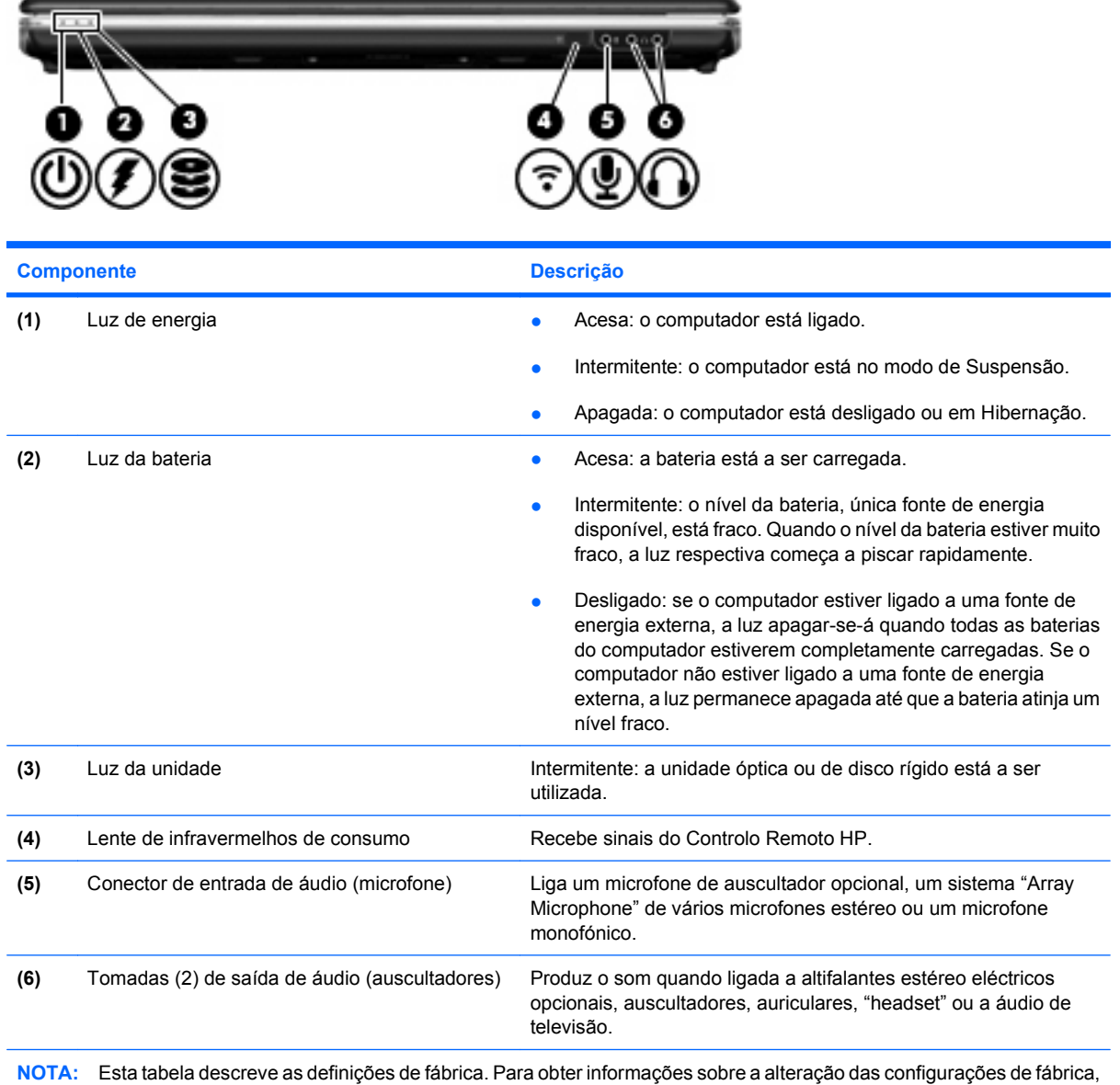

consulte os manuais do utilizador localizados na Ajuda e Suporte.

# <span id="page-12-0"></span>**Componentes da parte posterior**

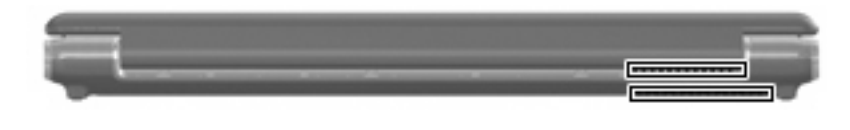

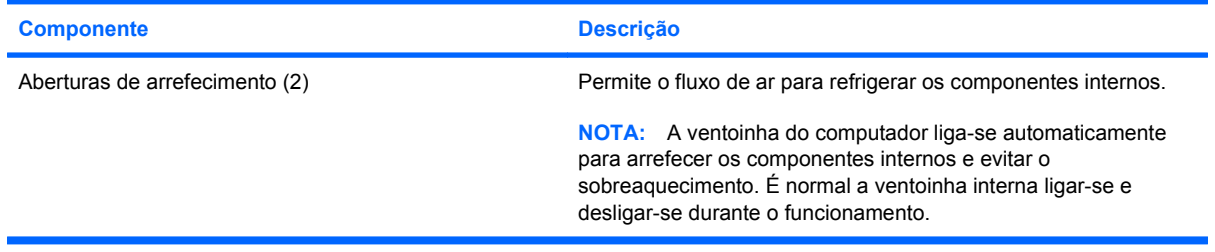

## <span id="page-13-0"></span>**Componentes do lado direito**

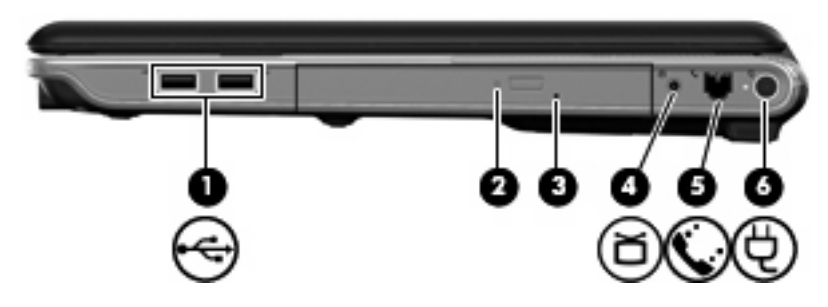

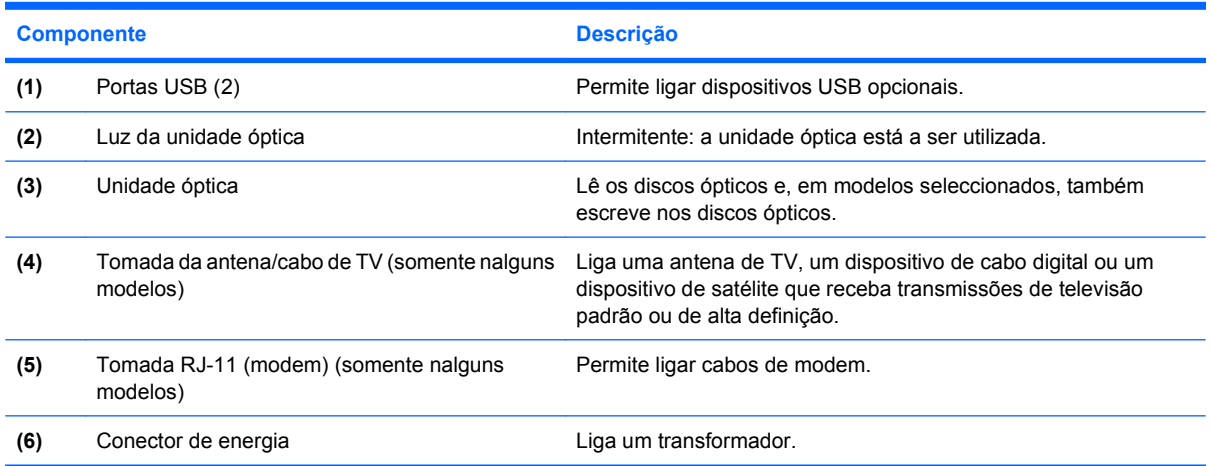

## <span id="page-14-0"></span>**Componentes do lado esquerdo**

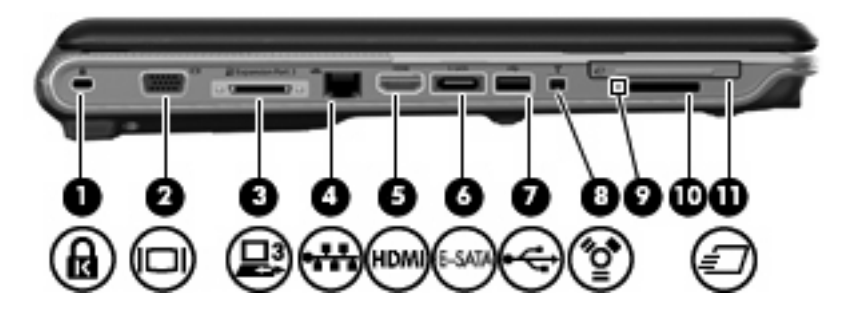

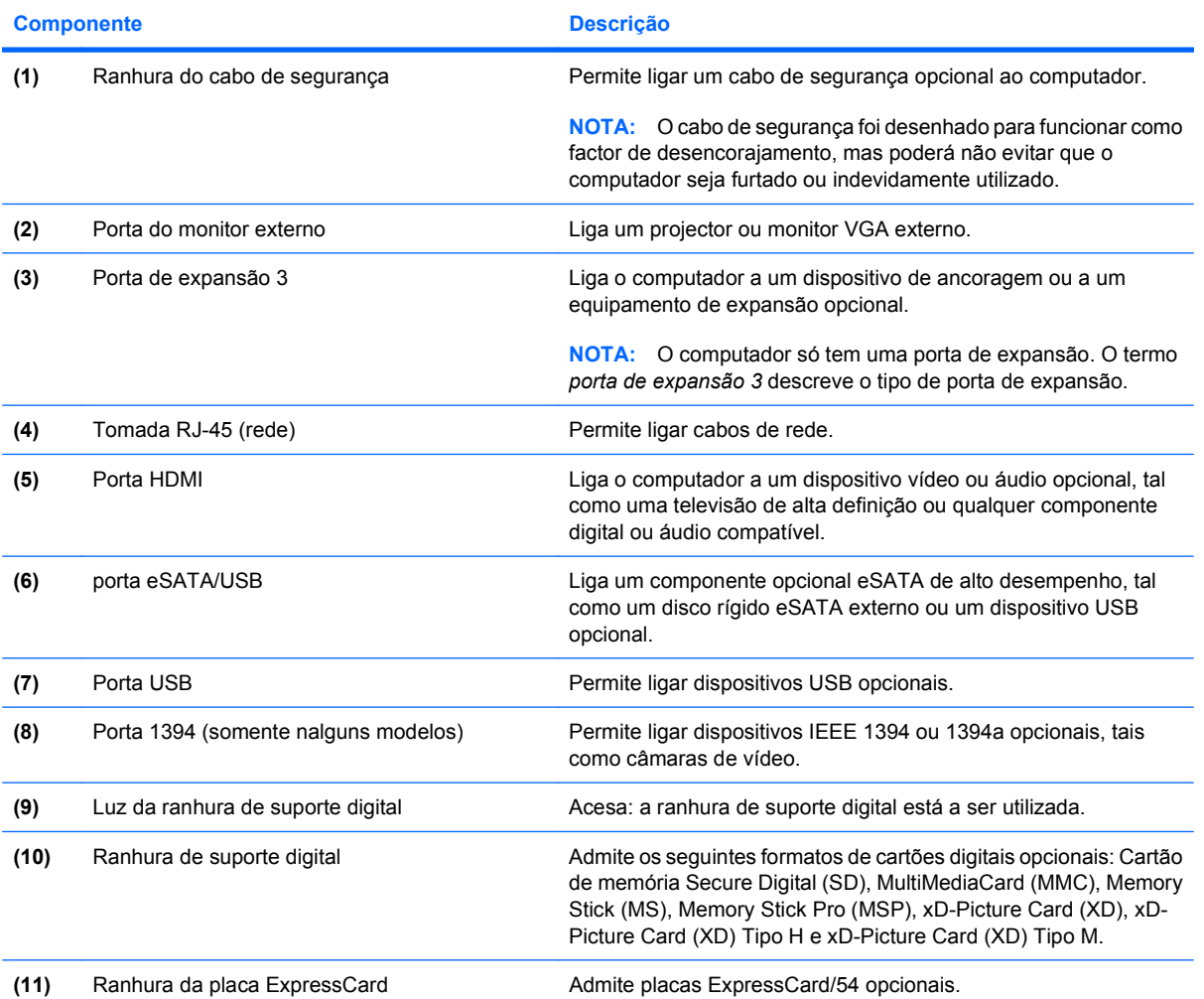

# <span id="page-15-0"></span>**Componentes da parte inferior**

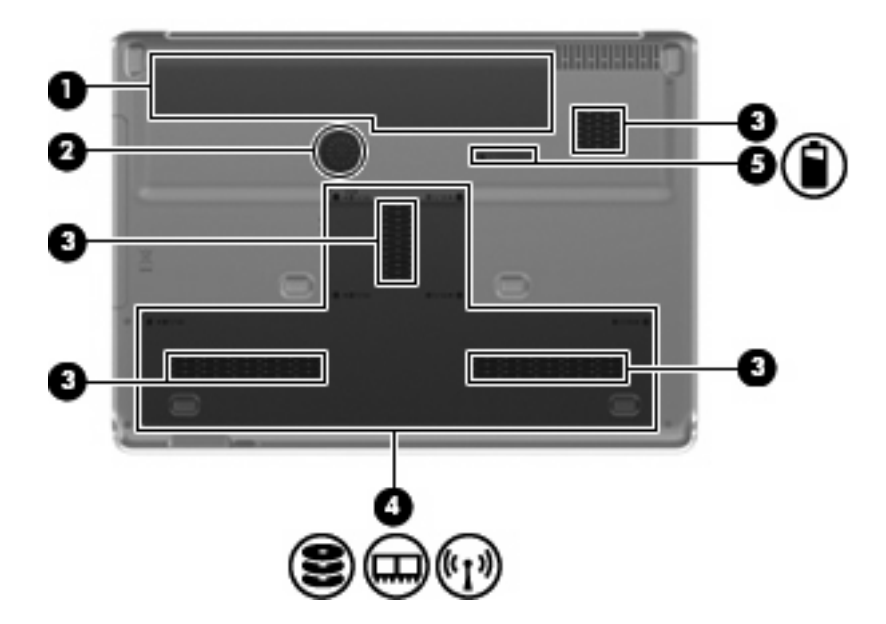

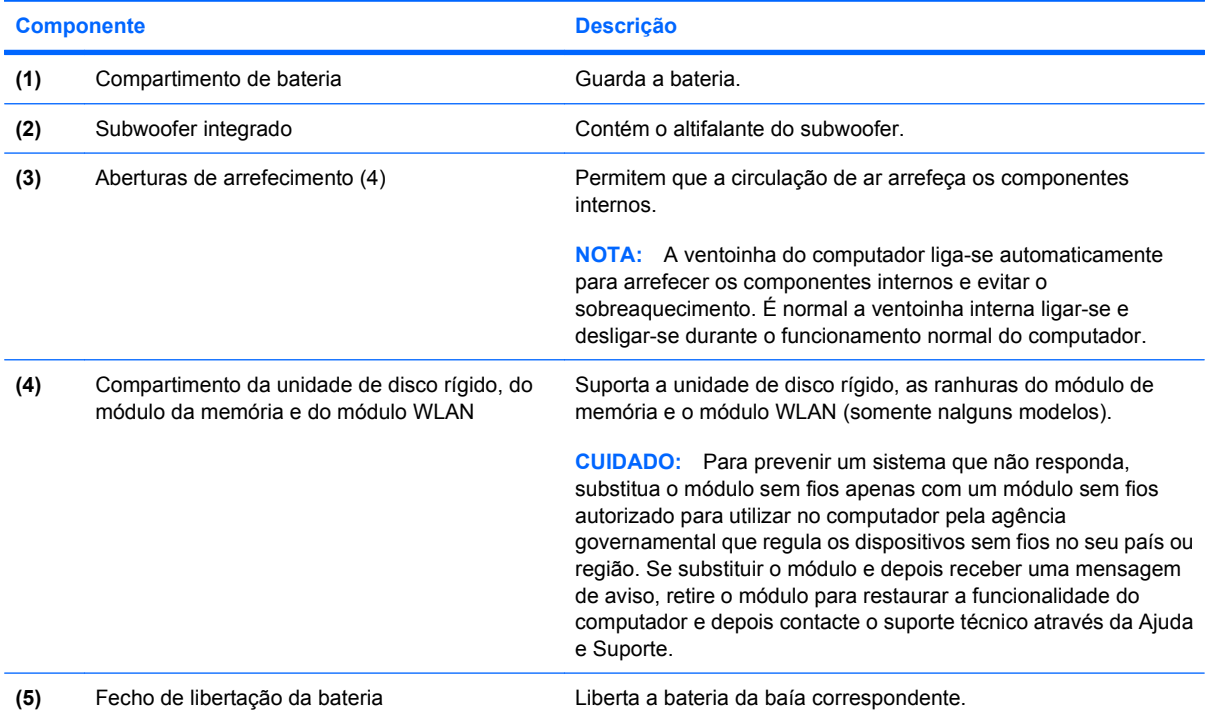

# <span id="page-16-0"></span>**Componentes do ecrã**

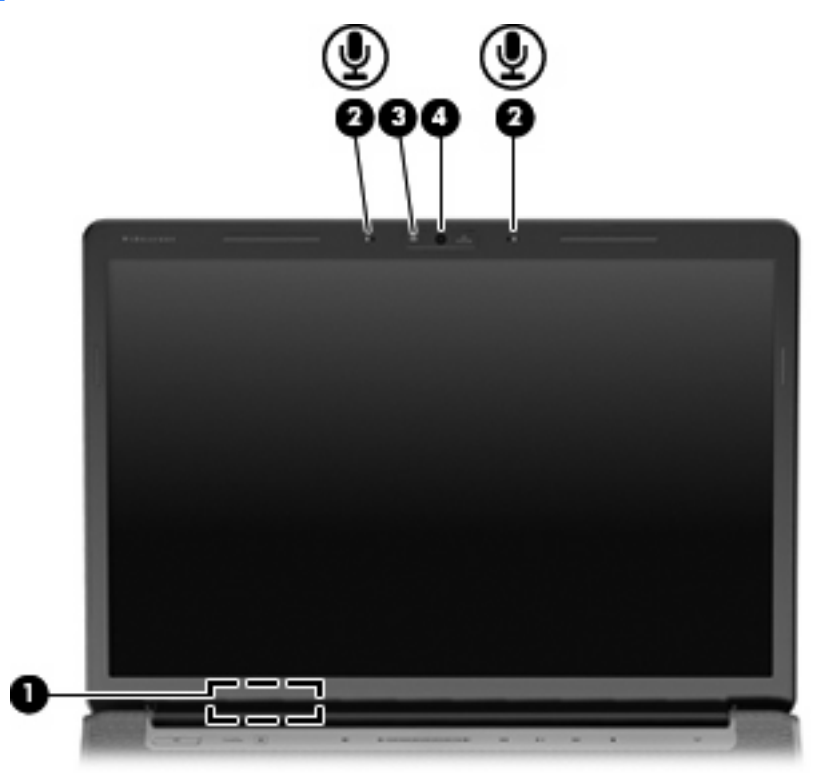

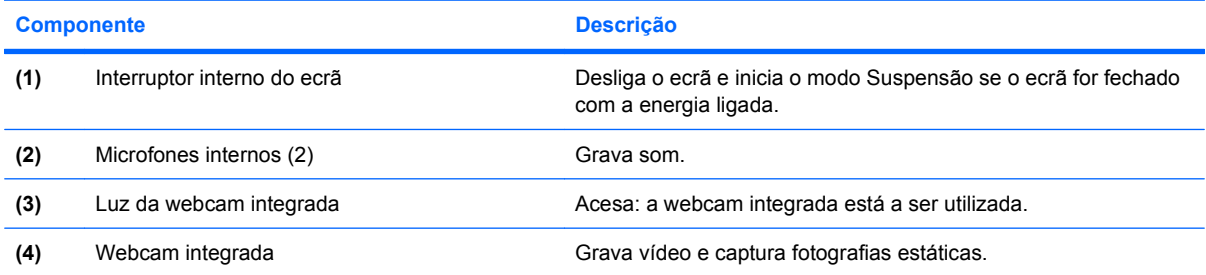

### <span id="page-17-0"></span>**Luzes**

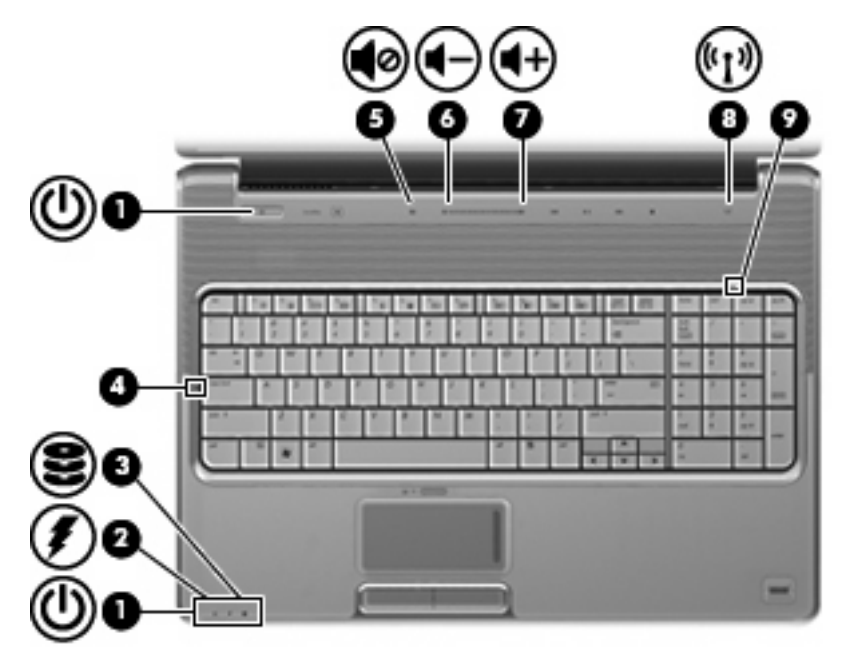

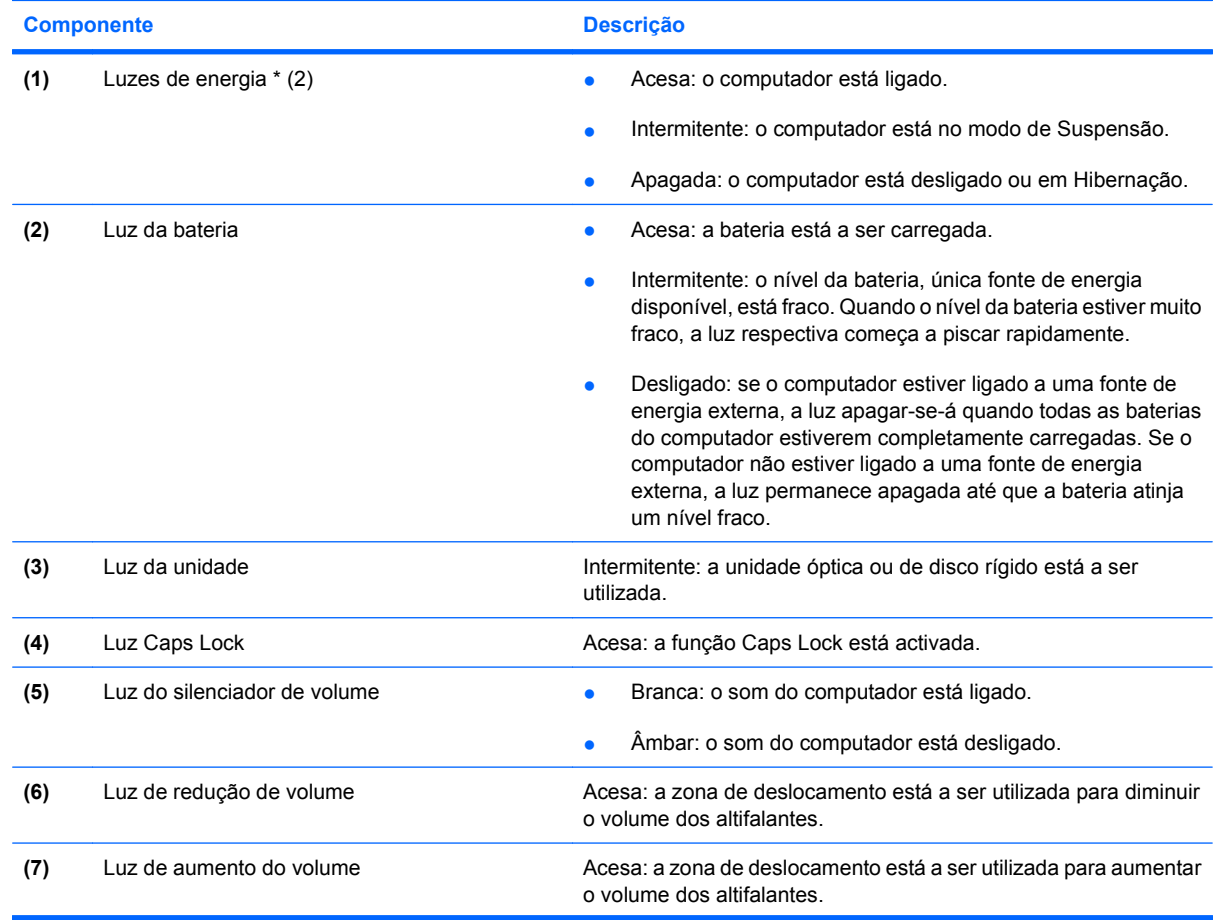

<span id="page-18-0"></span>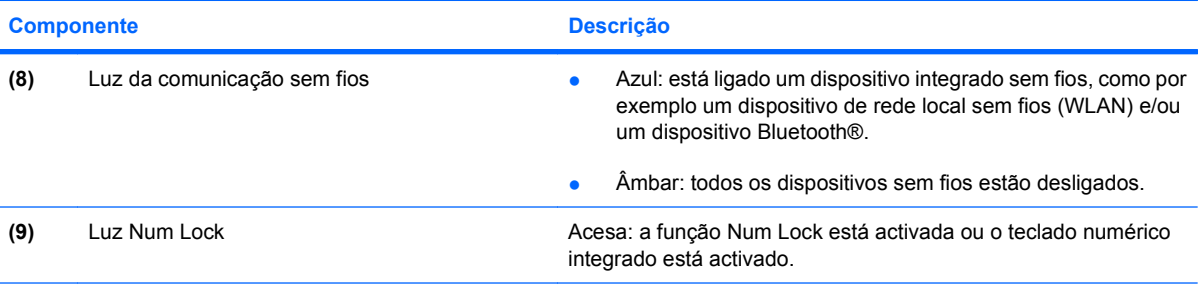

\*As duas luzes de energia apresentam a mesma informação. A luz do botão da energia só é visível quando o computador está aberto. A luz de energia na parte da frente do computador é visível quer o computador esteja aberto ou fechado.

## **Botão de multimédia**

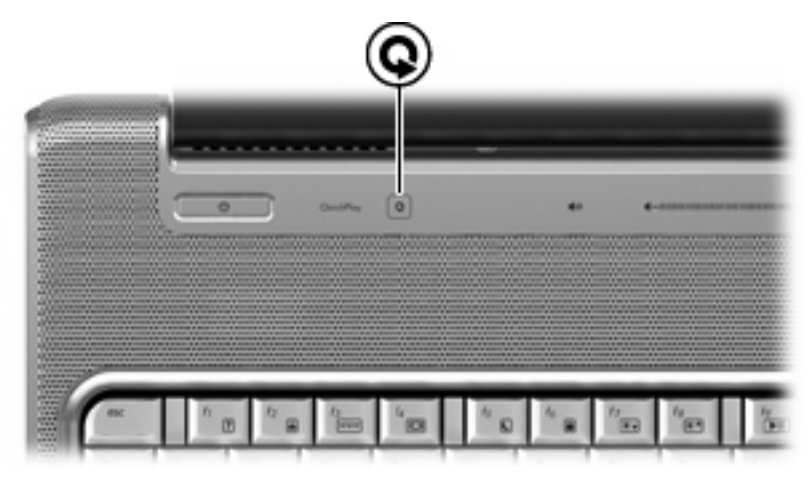

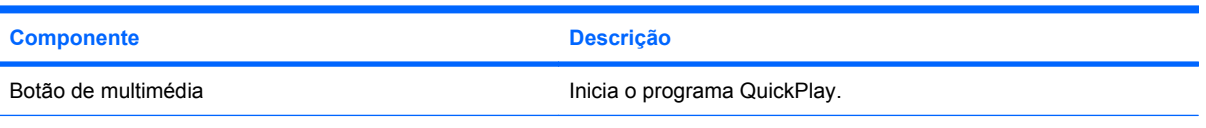

**NOTA:** Se o computador estiver configurado para requerer uma palavra-passe de início de sessão, pode ser necessário iniciar a sessão no Windows. O QuickPlay inicia a seguir a iniciar a sessão. Consulte a ajuda do software do QuickPlay para obter mais informações.

### <span id="page-19-0"></span>**Botões de actividades multimédia**

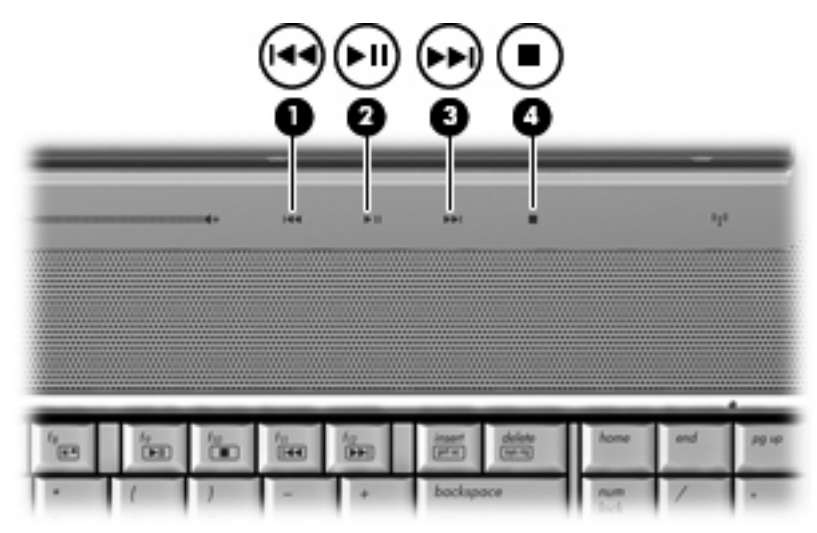

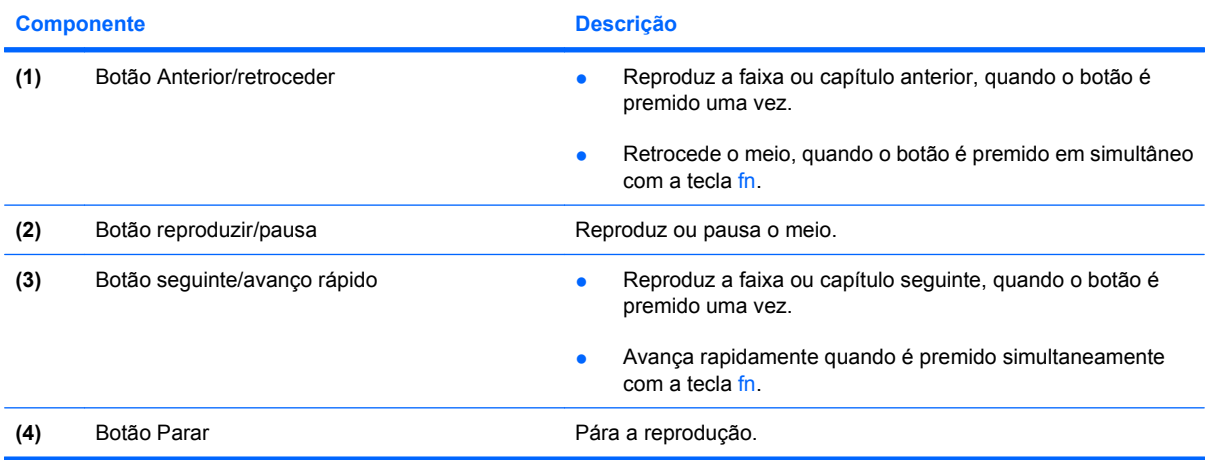

## <span id="page-20-0"></span>**Limpar o ecrã**

Para remover manchas e pêlos, limpe frequentemente o ecrã com um pano macio, húmido e sem pêlos. Se o ecrã necessitar de uma limpeza mais profunda, utilize panos anti-estáticos previamente humedecidos ou produtos anti-estáticos de limpeza de ecrã.

**CUIDADO:** Para evitar danos permanentes no computador, não pulverize água, produtos de limpeza ou químicos sobre o ecrã.

## <span id="page-21-0"></span>**Antenas sem fios (somente nalguns modelos)**

Alguns modelos de computador têm, pelo menos, 2 antenas que enviam e recebem sinais de um ou mais dispositivos sem fios. Estas antenas não são visíveis do exterior do computador.

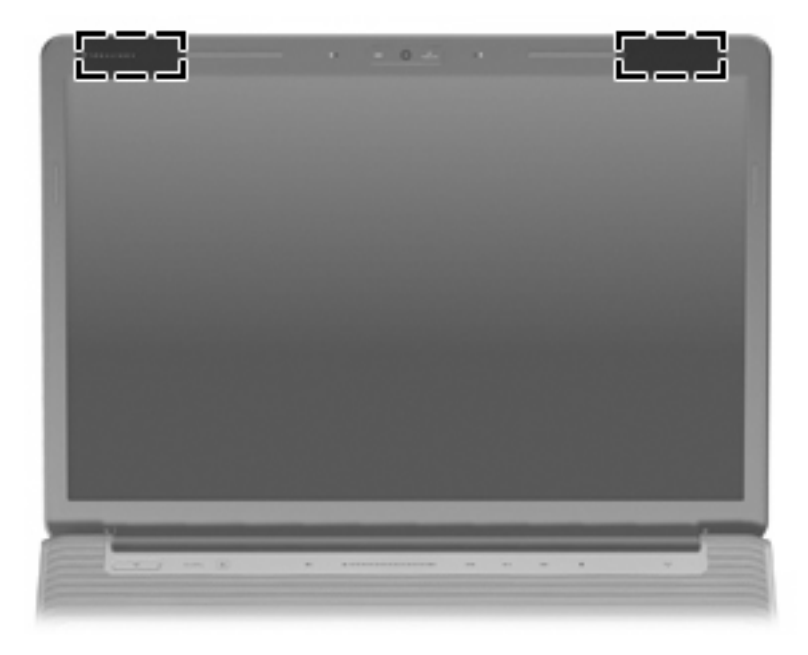

**FY NOTA:** Para transmissões optimizadas, mantenha desobstruídas as áreas à volta das antenas.

Para ver os avisos regulamentares sobre dispositivos sem fios, consulte a secção de *Avisos Regulamentares, de Segurança e Ambiente* aplicável ao país ou região onde se encontra. Estes avisos estão disponíveis na Ajuda e Suporte.

## <span id="page-22-0"></span>**Componentes de hardware adicionais**

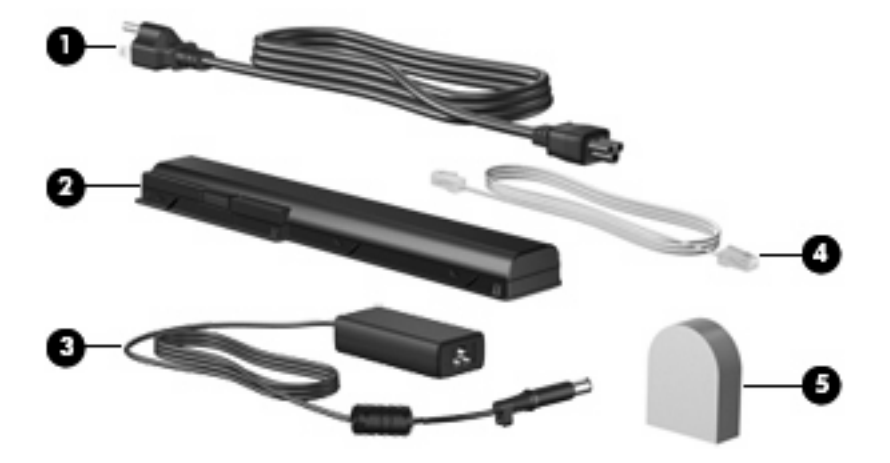

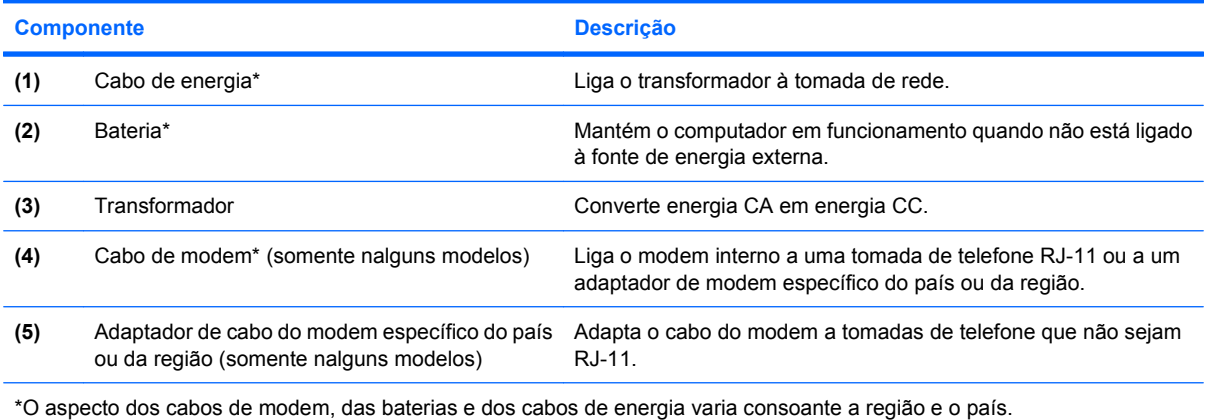

# <span id="page-23-0"></span>**3 Etiquetas**

As etiquetas afixadas no computador contêm informações de que pode necessitar quando resolver problemas no sistema ou levar o computador para o estrangeiro.

- Etiqueta de serviço: Indica a marca e a série do equipamento, o número de série (s/n) e o número de produto (p/n) do computador. Tenha estas informações disponíveis, sempre que contactar a assistência técnica. A etiqueta de serviço está afixada na parte inferior do computador.
- Certificado de autenticidade Microsoft®: Contém a chave do produto Windows®. Pode necessitar a chave de identificação de produto para actualizar ou resolver problemas no sistema operativo. Esse certificado está afixado na parte inferior do computador.
- Etiqueta regulamentar: Fornece informações de regulamentação sobre o computador. A etiqueta regulamentar está afixada no interior do compartimento da bateria.
- Etiqueta de aprovação do modem: Fornece informações regulamentares sobre o modem e lista as marcas de aprovação requeridas por alguns países ou regiões nos quais o modem foi aprovado para utilização. Poderá necessitar dessa informação quando viajar para o estrangeiro. A etiqueta de aprovação do modem está afixada no interior do compartimento da unidade de disco rígido, do módulo de memória e do módulo WLAN.
- Etiqueta(s) de certificação sem fios (somente nalguns modelos): Fornecem informações sobre dispositivos sem fios opcionais e as marcas de aprovação de alguns dos países ou regiões onde os dispositivos foram aprovados para utilização. Um dispositivo opcional pode ser um dispositivo de rede local (LAN) sem fios ou um dispositivo opcional Bluetooth®. Se o modelo do computador incluir um ou mais dispositivos sem fios, serão fornecidas uma ou mais etiquetas de certificação com o computador. Poderá necessitar destas informações quando viajar para o estrangeiro. As etiquetas de certificação de dispositivos sem fios estão afixadas no interior do compartimento da unidade de disco rígido, do módulo de memória e do módulo WLAN.
- Etiqueta do (módulo de identidade do assinante) SIM (somente nalguns modelos): Indica o ICCID (Integrated Circuit Card Identifier – Identificador de placa de circuito integrado) do seu SIM. Esta etiqueta está localizada no interior do compartimento da bateria.
- Etiqueta de número de série do HP Broadband Wireless Module (Módulo de banda larga sem fios HP) (somente nalguns modelos) Indica o número de série do seu HP Broadband Wireless Module (Módulo de banda larga sem fios HP). Esta etiqueta está localizada no interior do compartimento da bateria.

# <span id="page-24-0"></span>**Índice Remissivo**

### **A**

aberturas de arrefecimento, identificar [7](#page-12-0), [10](#page-15-0) adaptador do cabo de modem, específico do país [17](#page-22-0) altifalantes, identificar [4](#page-9-0) antenas [16](#page-21-0) antenas sem fios [16](#page-21-0) aplicações Windows, tecla [3](#page-8-0)

### **B**

baía da bateria [18](#page-23-0) baía da bateria, identificar [10](#page-15-0) baía da unidade de disco rígido, identificar [10](#page-15-0) baías bateria [10,](#page-15-0) [18](#page-23-0) unidade de disco rígido [10](#page-15-0) bateria, identificar [17](#page-22-0) botão anterior/retroceder, identificar [5](#page-10-0), [14](#page-19-0) botão de multimédia, identificar [4](#page-9-0) botão de silenciar, identificar [5](#page-10-0) botão de silenciar o volume, identificar [5](#page-10-0) botão multimédia, identificar [13](#page-18-0) Botão para ligar/desligar o Painel Táctil [2](#page-7-0) botão parar, identificar [5](#page-10-0), [14](#page-19-0) botão reproduzir/pausa, identificar [5](#page-10-0), [14](#page-19-0) botão seguinte/avanço rápido, identificar [5](#page-10-0), [14](#page-19-0) botões anterior/retroceder [5,](#page-10-0) [14](#page-19-0) energia [4](#page-9-0) Ligar/desligar o Painel Táctil [2](#page-7-0) multimédia [4](#page-9-0) Multimédia [13](#page-18-0) Painel táctil [2](#page-7-0)

parar [5,](#page-10-0) [14](#page-19-0) reproduzir/pausa [5](#page-10-0) reproduzir/Pausa [14](#page-19-0) seguinte/avanço rápido [5,](#page-10-0) [14](#page-19-0) silenciar volume [5](#page-10-0) botões de actividades de multimédia, identificar [5](#page-10-0) botões de actividades multimédia, identificar [14](#page-19-0) Botões do painel táctil, identificar [2](#page-7-0)

### **C**

cabo, energia [17](#page-22-0) cabo de energia, identificar [17](#page-22-0) cabo do modem, identificar [17](#page-22-0) Caps Lock, luzes [12](#page-17-0) chave do produto [18](#page-23-0) compartimento do módulo de memória, identificar [10](#page-15-0) compartimento do módulo WLAN, identificar [10](#page-15-0) compartimentos módulo de memória [10](#page-15-0) Módulo WLAN [10](#page-15-0) componentes ecrã [11](#page-16-0) hardware adicional [17](#page-22-0) lado direito [8](#page-13-0) lado esquerdo [9](#page-14-0) parte frontal [6](#page-11-0) parte inferior [10](#page-15-0) parte posterior [7](#page-12-0) parte superior [2](#page-7-0) conector de energia, identificar [8](#page-13-0) conectores, energia [8](#page-13-0)

### **D**

dispositivo WLAN [18](#page-23-0)

### **E**

energia, identificação do botão [4](#page-9-0) entrada de áudio (microfone), identificação do conector [6](#page-11-0) etiqueta da WLAN [18](#page-23-0) etiqueta de aprovação do modem [18](#page-23-0) etiqueta de certificação da comunicação sem fios [18](#page-23-0) Etiqueta de número de série do HP Broadband Wireless Module (Módulo de banda larga sem fios HP) [18](#page-23-0) etiqueta de serviço [18](#page-23-0) etiqueta do Bluetooth [18](#page-23-0) etiqueta do certificado de autenticidade [18](#page-23-0) etiqueta do certificado de autenticidade Microsoft [18](#page-23-0) etiqueta do SIM [18](#page-23-0) etiquetas aprovação do modem [18](#page-23-0) Banda larga HP [18](#page-23-0) Bluetooth [18](#page-23-0) certificação da comunicação sem fios [18](#page-23-0) certificado de autenticidade Microsoft [18](#page-23-0) etiqueta de serviço [18](#page-23-0) regulamentares [18](#page-23-0) SIM [18](#page-23-0) WLAN [18](#page-23-0)

### **F**

fecho de libertação da bateria, identificar [10](#page-15-0) fechos libertação da bateria [10](#page-15-0)

#### **I**

informações de regulamentação etiqueta de aprovação do modem [18](#page-23-0) etiquetas de certificação da comunicação sem fios [18](#page-23-0) informações regulamentares etiqueta regulamentar [18](#page-23-0) interruptor do ecrã, identificar [11](#page-16-0) interruptor interno do ecrã, identificar [11](#page-16-0)

#### **L**

leitor de impressões digitais, identificar [5](#page-10-0) lente de infravermelhos, identificar [6](#page-11-0) limpar o ecrã [15](#page-20-0) luz da bateria, identificar [6,](#page-11-0) [12](#page-17-0) luz da comunicação sem fios, identificar [13](#page-18-0) luz da unidade, identificar [6,](#page-11-0) [12](#page-17-0) luz de anergia, identificar [6,](#page-11-0) [12](#page-17-0) luz de aumentar o volume, identificar [12](#page-17-0) luz de redução do volume, identificar [12](#page-17-0) luz de silenciar o volume, identificar [12](#page-17-0) luz do painel táctil, identificar [2](#page-7-0) luzes aumentar o volume [12](#page-17-0) bateria [6](#page-11-0), [12](#page-17-0) caps lock [12](#page-17-0) diminuir o volume [12](#page-17-0) energia [6,](#page-11-0) [12](#page-17-0) num lock [13](#page-18-0) Painel Táctil [2](#page-7-0) sem fios [13](#page-18-0) silenciar volume [12](#page-17-0) unidade [6](#page-11-0), [12](#page-17-0) luz num lock, identificar [13](#page-18-0)

#### **M**

microfones, internos [11](#page-16-0) microfones internos, identificar [11](#page-16-0) monitor externo, identificação da porta [9](#page-14-0)

#### **N**

nome e número do equipamento, computador [18](#page-23-0) número de série, computador [18](#page-23-0)

#### **P**

Painel táctil, identificar [2](#page-7-0) porta 1394, identificar [9](#page-14-0) porta de expansão, identificar [9](#page-14-0) porta do monitor, externo [9](#page-14-0) porta eSATA, identificar [9](#page-14-0) porta HDMI, identificação [9](#page-14-0) porta IEEE 1394, identificar [9](#page-14-0) portas 1394 [9](#page-14-0) eSATA [9](#page-14-0) expansão [9](#page-14-0) HDMI [9](#page-14-0) monitor externo [9](#page-14-0) USB [8](#page-13-0), [9](#page-14-0) Portas USB, identificar [8](#page-13-0), [9](#page-14-0)

### **R**

Ranhura da placa ExpressCard, identificar [9](#page-14-0) Ranhura de suporte digital, identificar [9](#page-14-0) ranhura do cabo de segurança, identificar [9](#page-14-0) ranhuras cabo de segurança [9](#page-14-0) ExpressCard [9](#page-14-0) módulo de memória [10](#page-15-0) suporte digital [9](#page-14-0)

### **S**

sistema operativo chave do produto [18](#page-23-0) etiqueta do certificado de autenticidade Microsoft [18](#page-23-0)

### **T**

Tecla com o logótipo do Windows, identificar [3](#page-8-0) Tecla de aplicações do Windows, identificar [3](#page-8-0) tecla esc, identificar [3](#page-8-0) tecla fn, identificar [3](#page-8-0) teclas aplicações Windows [3](#page-8-0)

esc [3](#page-8-0) fn [3](#page-8-0) função [3](#page-8-0) logótipo do Windows [3](#page-8-0) teclado numérico [3](#page-8-0) teclas de função, identificar [3](#page-8-0) teclas do teclado numérico, identificar [3](#page-8-0) Tomada da antena/cabo de TV, identificar [8](#page-13-0) tomada de auscultadores (saída de áudio) [6](#page-11-0) tomada de saída de áudio (auscultadores), identificar [6](#page-11-0) tomada do microfone (entrada de áudio) [6](#page-11-0) tomada RJ-11 (modem), identificar [8](#page-13-0) tomada RJ-45 (rede), identificar [9](#page-14-0) tomadas Antena de TV [8](#page-13-0) entrada de áudio (microfone) [6](#page-11-0) RJ-11 (modem) [8](#page-13-0) RJ-45 (rede [9](#page-14-0) saída de áudio (auscultadores) [6](#page-11-0) Transformador, identificar [17](#page-22-0)

### **U**

unidade óptica, identificação [8](#page-13-0) unidades, disco rígido [10](#page-15-0)

### **V**

viajar com o computador etiqueta de aprovação do modem [18](#page-23-0) etiquetas de certificação da comunicação sem fios [18](#page-23-0)

### **W**

webcam, identificar [11](#page-16-0) webcam integrada, identificar [11](#page-16-0)

### **Z**

zona de deslocamento do volume, identificar [5](#page-10-0) zonas de deslocamento, painel táctil [2](#page-7-0)

Zonas de deslocamento do painel táctil, identificar [2](#page-7-0)

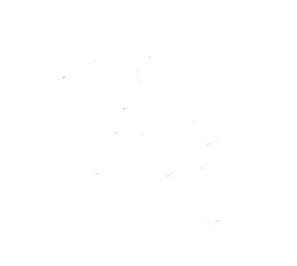